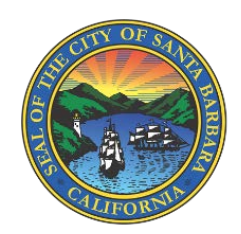

Adding Additional Users in WaterSmart

Primary account holders can add additional users to their WaterSmart account.

Additional users can:

- Be invited to register for WaterSmart using their own email and password
- View water use data
- Update the account's household profile (for residential customers)
- Download historical data

Additional users cannot:

- Add more additional users
- Configure or receive leak alerts
- See billing data
- See or respond to Forms
- Receive messages from the City

If multiple accounts are grouped, additional users will be able to see data for ALL accounts in the group.

## How to Add Additional Users

To add additional users, the primary account holder must log into WaterSmart, click on the "Settings" drop down, and select "Account Settings."

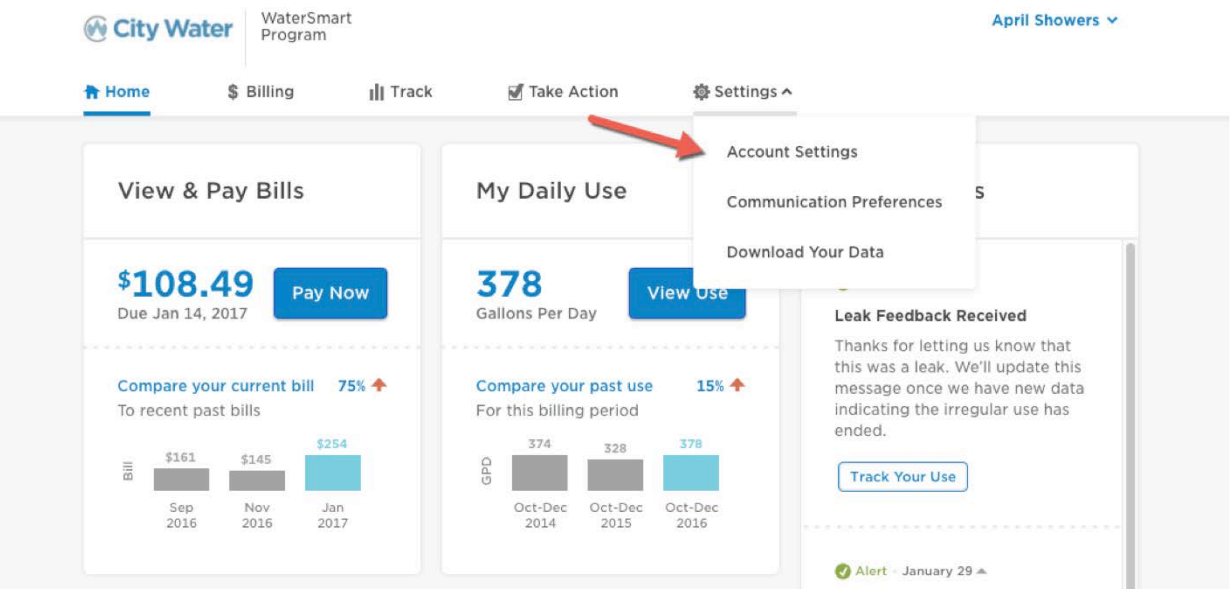

Under "Account Settings", the user will select "Additional Users" and "Add User".

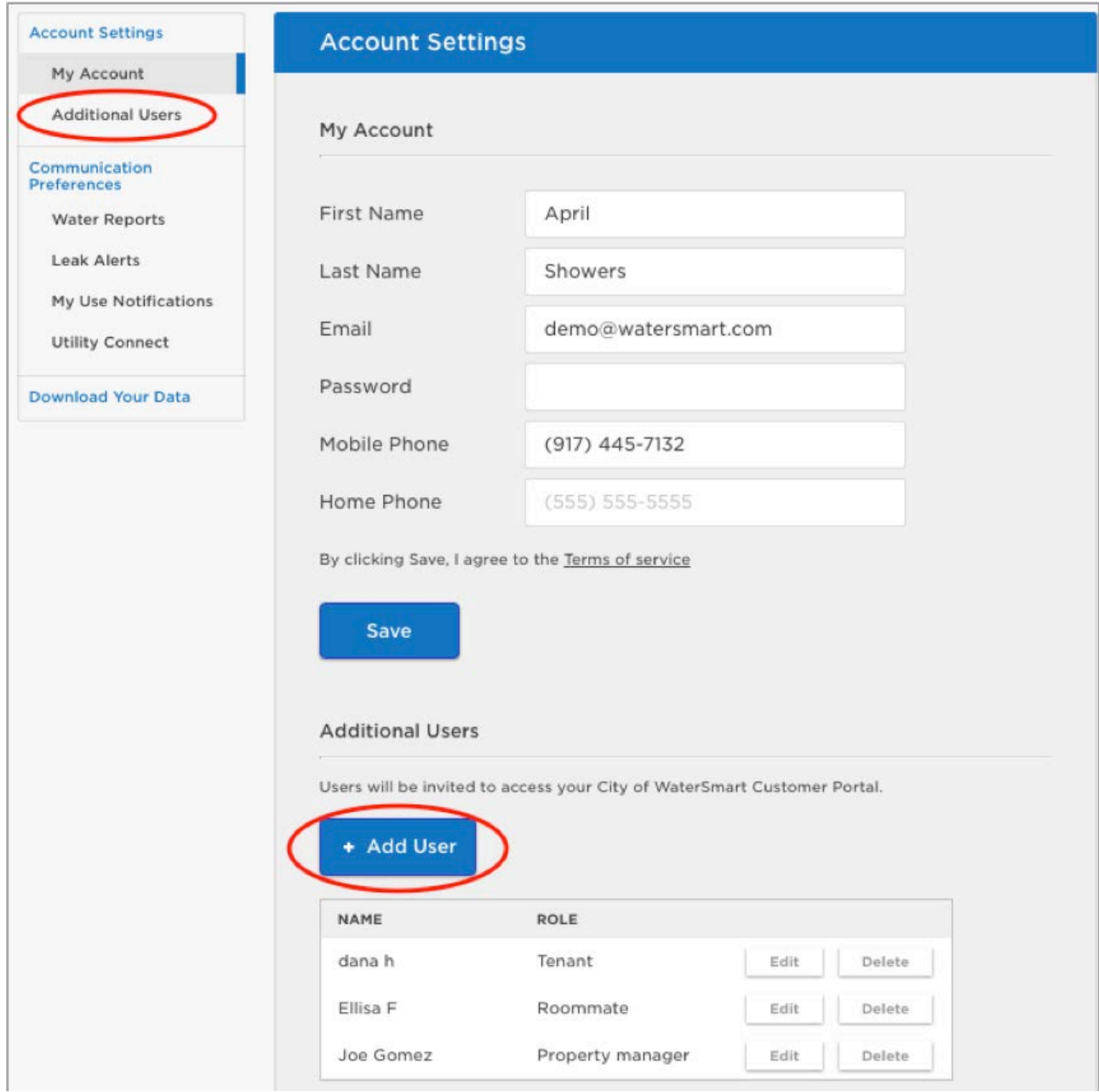

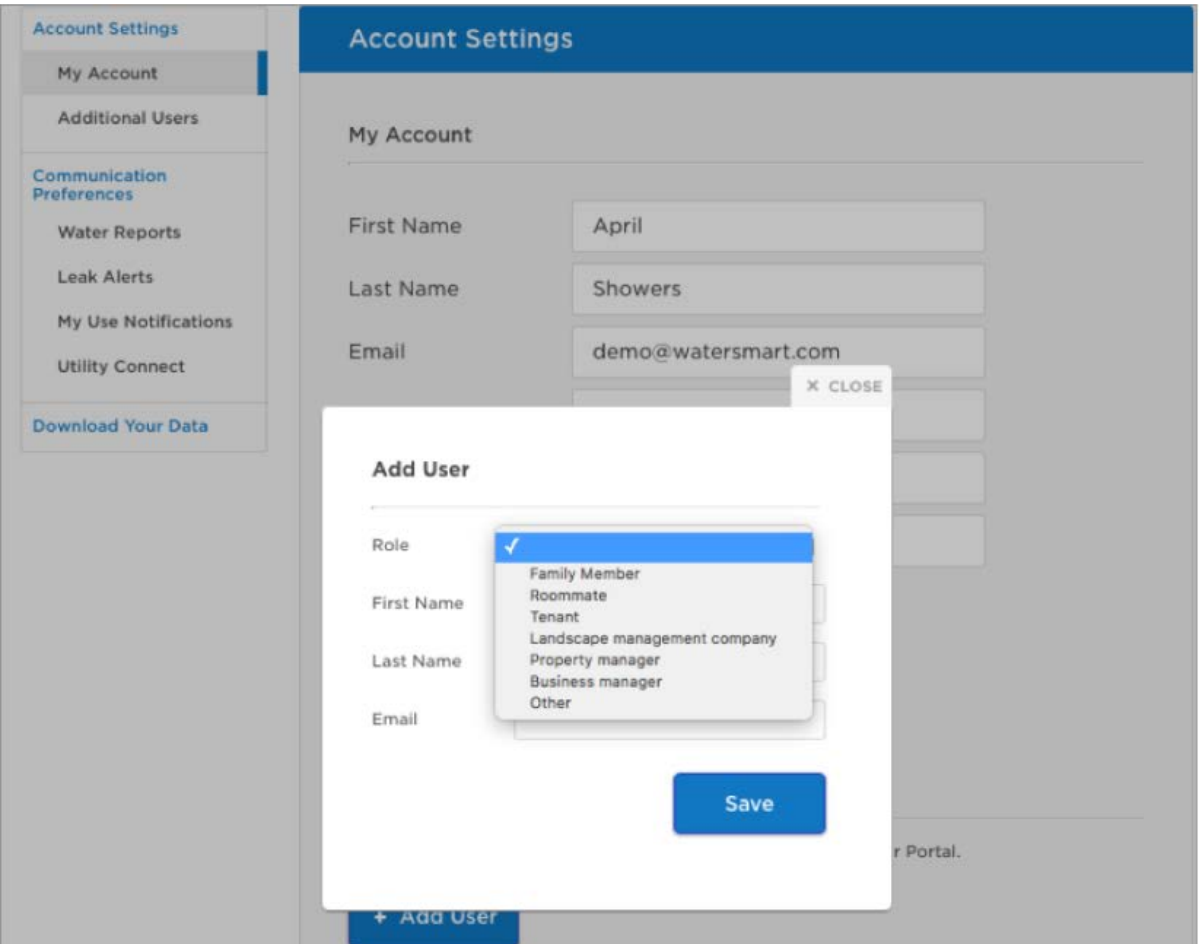

The user will enter the role, name, and email of the additional user(s). The new user will receive an email invitation to register for WaterSmart with their own email and password.

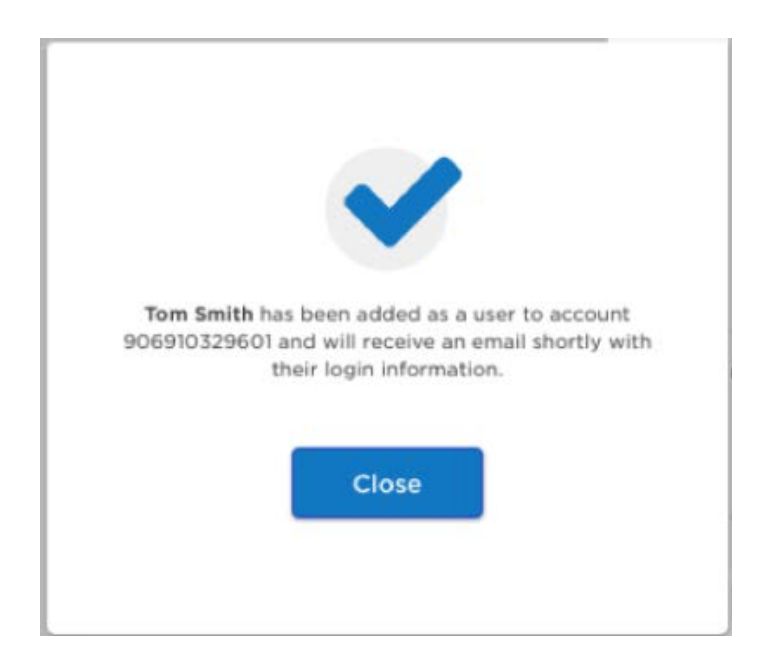

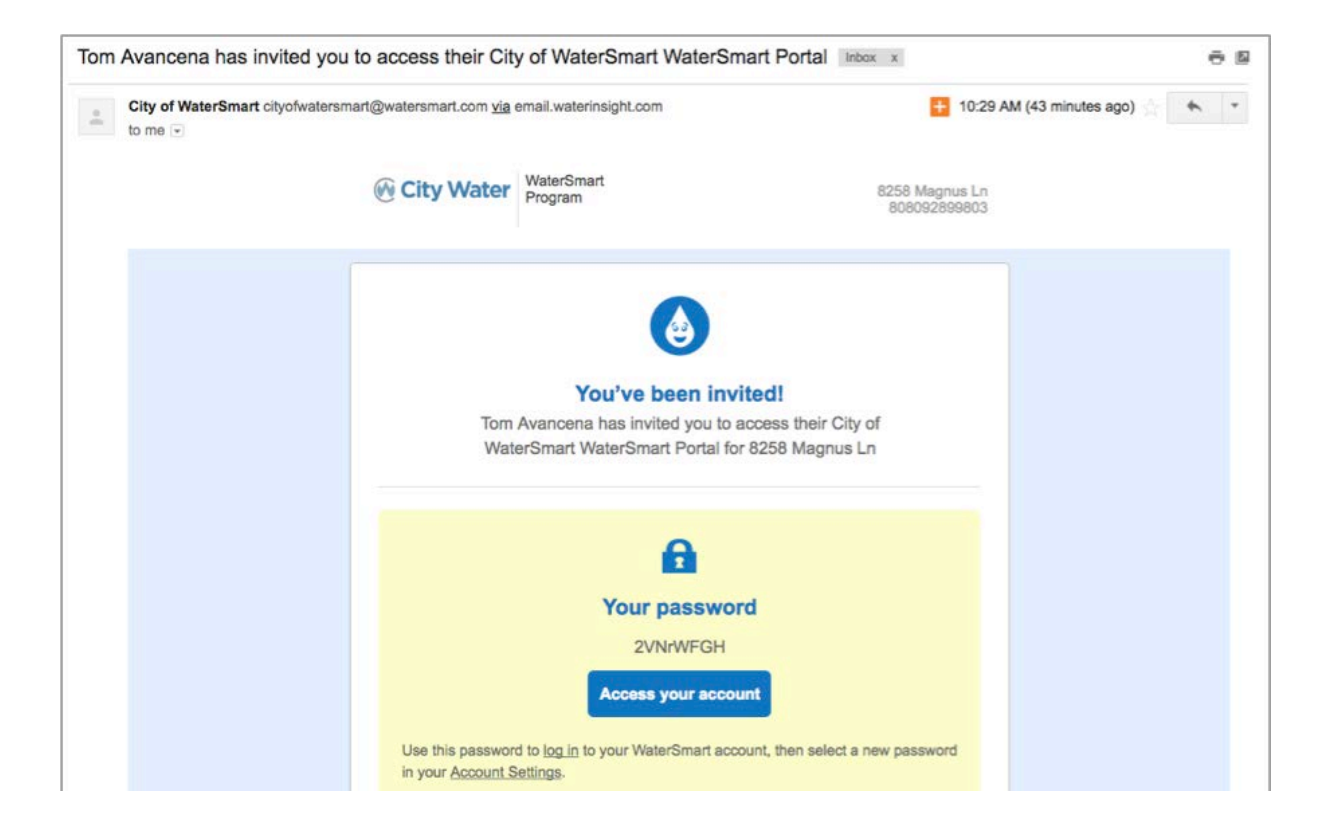

Please reach out to our Water Conservation team if you would like more assistance to add additional users by calling (805) 564-5460 or email [ami@santabarbaraca.gov.](mailto:ami@santabarbaraca.gov)